# <span id="page-0-0"></span>Présentation du Crans

Séminaire Crans

## Yohann D'ANELLO

13 octobre 2021

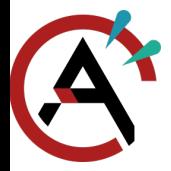

## <span id="page-1-0"></span>[Introduction](#page-1-0) [Le Crans, c'est quoi ?](#page-1-0)

[Présentation du](#page-0-0) Crans

[Introduction](#page-1-0)

[Le Crans, c'est quoi ?](#page-1-0) [Services proposés](#page-5-0) [Mais encore plus ...](#page-8-0)

[Sous le capot](#page-9-0)

[Administrer le](#page-18-0) Crans

[Apprenti](#page-38-0)·e·s

[Conclusion](#page-40-0)

- ▶ Préhistoire (années 1990) : câbles coaxiaux tirés aux bâtiments F et G
- ▶ 1998 : Naissance du CRANS, FAI à Cachan, 10 Mbps puis 100 Mbps partout
- ▶ Connexion Internet fournie par l'ENS, câblage par le Crans
- ▶ 2006 : Arrivée de l'Internet 1 Gbps, multiplication des services (TV, mails ...)

**KORK EXTERNE PROVIDE** 

▶ 2015 : Contrat fibre Zayo, IP Crans, déménagement à Saclay (?)

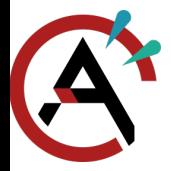

## [Introduction](#page-1-0) Le Crans, c'est quoi?

[Présentation du](#page-0-0) Crans

[Introduction](#page-1-0)

[Le Crans, c'est quoi ?](#page-1-0) [Services proposés](#page-5-0) [Mais encore plus ...](#page-8-0)

[Sous le capot](#page-9-0)

[Administrer le](#page-18-0) Crans

[Apprenti](#page-38-0)·e·s

- ▶ Préhistoire (années 1990) : câbles coaxiaux tirés aux bâtiments F et G
- ▶ 1998 : Naissance du CRANS, FAI à Cachan, 10 Mbps puis 100 Mbps partout
- ▶ Connexion Internet fournie par l'ENS, câblage par le Crans
- ▶ 2006 : Arrivée de l'Internet 1 Gbps, multiplication des services (TV, mails ...)
- $\triangleright$  2015 : Contrat fibre Zayo, IP Crans, déménagement à Saclay (?)
- $\triangleright$  9 juillet 2021 : Vrai déménagement à Saclay

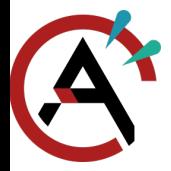

## [Introduction](#page-1-0) Le Crans, c'est quoi?

[Présentation du](#page-0-0) Crans

[Introduction](#page-1-0)

[Le Crans, c'est quoi ?](#page-1-0) [Services proposés](#page-5-0) [Mais encore plus ...](#page-8-0)

[Sous le capot](#page-9-0)

[Administrer le](#page-18-0) Crans

[Apprenti](#page-38-0)·e·s

[Conclusion](#page-40-0)

2/34

- ▶ Préhistoire (années 1990) : câbles coaxiaux tirés aux bâtiments F et G
- ▶ 1998 : Naissance du CRANS, FAI à Cachan, 10 Mbps puis 100 Mbps partout
- ▶ Connexion Internet fournie par l'ENS, câblage par le Crans
- ▶ 2006 : Arrivée de l'Internet 1 Gbps, multiplication des services (TV, mails ...)

- $\triangleright$  2015 : Contrat fibre Zayo, IP Crans, déménagement à Saclay (?)
- $\triangleright$  9 juillet 2021 : Vrai déménagement à Saclay
- ▶ 20 février 2022 · Au revoir Cachan !

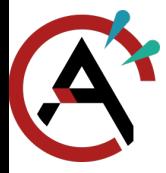

[Introduction](#page-1-0) [Le Crans, c'est quoi ?](#page-1-0)

[Présentation du](#page-0-0) Crans

[Introduction](#page-1-0)

[Le Crans, c'est quoi ?](#page-1-0) [Services proposés](#page-5-0) [Mais encore plus ...](#page-8-0)

[Sous le capot](#page-9-0)

[Administrer le](#page-18-0) Crans

[Apprenti](#page-38-0)·e·s

[Conclusion](#page-40-0)

- Association de réseau de l'ENS Paris-Saclay
- I Fournisseur d'Accès à Internet sur le campus de Cachan de 1998 à 2022

- ▶ Fournisseur de services à vie à ses adhérent·e·s
- **D**éfenseur du logiciel libre
- ▶ Terrain de jeu pour découvrir l'administration système

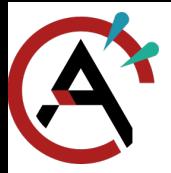

### <span id="page-5-0"></span>[Services proposés](#page-5-0)

[Présentation du](#page-0-0) Crans

- [Introduction](#page-1-0) [Le Crans, c'est quoi ?](#page-1-0) [Services proposés](#page-5-0) [Mais encore plus ...](#page-8-0)
- [Sous le capot](#page-9-0)
- [Administrer le](#page-18-0) Crans
- [Apprenti](#page-38-0)·e·s
- [Conclusion](#page-40-0)

4/34

- I Adresse mail en @crans.org à vie pour tou·te·s les adhérent·e·s (<https://roundcube.crans.org/>)
- ▶ 30 Go de stockage cloud (<https://owncloud.crans.org/>)

- I Serveur des adhérent·e·s (<zamok.crans.org>)
- $\triangleright$  Gitlab (<https://gitlab.crans.org/>)
- ▶ Serveur IRC (<irc.crans.org>)
- $\triangleright$  Listes de diffusion (<https://lists.crans.org/>)
- $\triangleright$  Wiki (<https://wiki.crans.org/>)

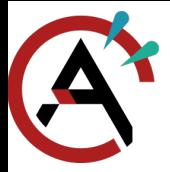

#### [Services proposés](#page-5-0)

[Présentation du](#page-0-0) Crans

- [Introduction](#page-1-0)
- [Le Crans, c'est quoi ?](#page-1-0) [Services proposés](#page-5-0) [Mais encore plus ...](#page-8-0)
- [Sous le capot](#page-9-0)
- [Administrer le](#page-18-0) Crans
- [Apprenti](#page-38-0)·e·s
- [Conclusion](#page-40-0)
- I Serveur visioconférence (<https://galene.crans.org/>)
- ▶ Pads (<https://pad.crans.org/>)
- ▶ Sondages (<https://framadate.crans.org/>)
- $\blacktriangleright$  Elections (<https://belenios.crans.org/>)
- ▶ Partage de texte (<https://zero.crans.org/>)
- ▶ Partage de documents (<https://linx.crans.org/>)
- ▶ Miroirs Debian/Ubuntu/Arch Linux (<https://eclats.crans.org/>)
- ▶ Tableur (<https://ethercalc.crans.org/>)

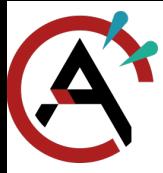

### [Services proposés](#page-5-0)

[Présentation du](#page-0-0) Crans

[Introduction](#page-1-0)

[Le Crans, c'est quoi ?](#page-1-0) [Services proposés](#page-5-0) [Mais encore plus ...](#page-8-0)

[Sous le capot](#page-9-0)

[Administrer le](#page-18-0) Crans

[Apprenti](#page-38-0)·e·s

[Conclusion](#page-40-0)

### RIP :

 $\blacktriangleright$  Télévision

 $\blacktriangleright$  Impression (ou pas ?)

 $\blacktriangleright$  News

Beaucoup d'autres ...

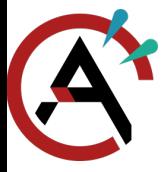

<span id="page-8-0"></span>[Mais encore plus ...](#page-8-0)

[Présentation du](#page-0-0) Crans

[Introduction](#page-1-0)

[Le Crans, c'est quoi ?](#page-1-0) [Services proposés](#page-5-0) [Mais encore plus ...](#page-8-0)

[Sous le capot](#page-9-0)

[Administrer le](#page-18-0) Crans

[Apprenti](#page-38-0)·e·s

[Conclusion](#page-40-0)

 $\blacktriangleright$  Install-party

- $\blacktriangleright$  Support informatique
- $\blacktriangleright$  Hébergement de serveurs pour les clubs et associations
- $\blacktriangleright$  Séminaires

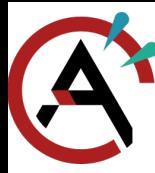

#### <span id="page-9-0"></span>[Des serveurs](#page-9-0)

[Présentation du](#page-0-0) Crans

[Introduction](#page-1-0)

[Sous le capot](#page-9-0)

#### [Des serveurs](#page-9-0)

[Des adresses IP](#page-12-0)

[Une connexion Internet](#page-14-0)

[Des hyperviseurs](#page-15-0)

[Des liens de secours](#page-17-0)

[Administrer le](#page-18-0) Crans

[Apprenti](#page-38-0)·e·s

[Conclusion](#page-40-0)

- $\triangleright$  2 baies de disques :
	- $\blacktriangleright$  tealc
	- $\blacktriangleright$  cameron
- $\triangleright$  3 hyperviseurs de services :
	- $\blacktriangleright$  sam
	- $\blacktriangleright$  daniel
	- $\blacktriangleright$  jack
- $\blacktriangleright$  Zamok
- ▶ Bientôt : 3 hyperviseurs pour les adhérent·e·s :

- $\triangleright$  odlyd
- $\blacktriangleright$  stitch
- $\blacktriangleright$  gulp (2022)
- $\blacktriangleright$  ft, thot, zbee (non-utilisés)

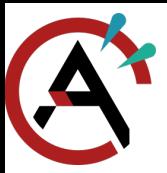

## [Des serveurs](#page-9-0)

[Présentation du](#page-0-0) Crans

[Introduction](#page-1-0)

[Sous le capot](#page-9-0)

[Des serveurs](#page-9-0)

[Des adresses IP](#page-12-0)

[Une connexion Internet](#page-14-0)

[Des hyperviseurs](#page-15-0)

[Des liens de secours](#page-17-0)

[Administrer le](#page-18-0) Crans

[Apprenti](#page-38-0)·e·s

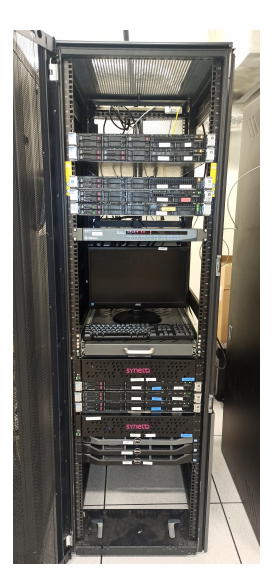

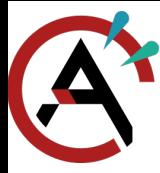

#### [Des serveurs](#page-9-0)

[Présentation du](#page-0-0) Crans

[Introduction](#page-1-0)

[Sous le capot](#page-9-0)

#### [Des serveurs](#page-9-0)

[Des adresses IP](#page-12-0) [Une connexion Internet](#page-14-0)

[Des hyperviseurs](#page-15-0)

[Des liens de secours](#page-17-0)

[Administrer le](#page-18-0) Crans

[Apprenti](#page-38-0)·e·s

[Conclusion](#page-40-0)

À Cachan :

 $\blacktriangleright$  gulp

- $\blacktriangleright$  charybde : serveur FTP
- $\blacktriangleright$  Serveurs de backup
	- $\blacktriangleright$  zephir
	- $\triangleright$  omnomnom

- $\blacktriangleright$  Des switchs
- $\blacktriangleright$  Des bornes Wifi
- À Gravelines (OVH) :
	- $\blacktriangleright$  sputnik

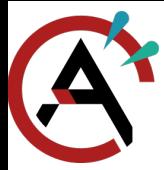

### <span id="page-12-0"></span>[Des adresses IP](#page-12-0)

[Présentation du](#page-0-0) Crans

[Introduction](#page-1-0)

[Sous le capot](#page-9-0)

[Des serveurs](#page-9-0)

[Des adresses IP](#page-12-0)

[Une connexion Internet](#page-14-0)

[Des hyperviseurs](#page-15-0)

[Des liens de secours](#page-17-0)

[Administrer le](#page-18-0) Crans

[Apprenti](#page-38-0)·e·s

[Conclusion](#page-40-0)

- ▶ IPv4 : 185.230.76.0/22 (185.230.76.0  $\rightarrow$  185.230.79.255)
- $▶ IPv6: 2a0c:700::/32 (2a0c:700:: → 2a0c:700::first::first::first::first::first"$

K ロ ▶ K @ ▶ K 할 ▶ K 할 ▶ | 할 | © 9 Q @

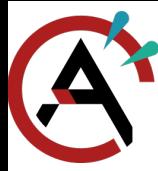

### Des adresses **IF**

- [Présentation du](#page-0-0) Crans
- [Introduction](#page-1-0)
- [Sous le capot](#page-9-0)
- [Des serveurs](#page-9-0)
- Des adresses **IP**
- [Une connexion Internet](#page-14-0)
- [Des hyperviseurs](#page-15-0)
- [Des liens de secours](#page-17-0)
- [Administrer le](#page-18-0) Crans
- [Apprenti](#page-38-0)·e·s
- [Conclusion](#page-40-0)
- $\blacktriangleright$  IPv4 : 185.230.76.0/22 (185.230.76.0  $\rightarrow$  185.230.79.255)
- $\triangleright$  IPv6 : 2a0c:700::/32 (2a0c:700:: →  $_{2a0c:700:fftf:fff:ffff:ffff:ffff:ffff:ffff}$ )  $\blacktriangleright$  Cachan :
	- $185.230.76.0/24.2a0c:700:3000::/36$
	- $\triangleright$  Freebox: 82.65.62.126. 2a01:e0a:9d4:e1b0:a873:65ff:fe63:6f77 I Sortie : Zayo
- $\blacktriangleright$  Saclay :
	- I Serveurs Crans : 185.230.79.0/26, 2a0c:700:2::/64
	- I Serveurs nattés : 185.230.79.64/26, 2a0c:700:3::/64
	- I Serveurs adhérent·e·s : 185.230.78.0/24, 2a0c:700:12::/64
	- Interconnexion ENS (en7) :  $138.231.136.6/29$
	- ▶ Sortie : Aurore (Zayo), ViaRézo (FrancelX)
- $\triangleright$  OVH : 46.105.102.188, 2001:41d0:2:d5bc::/64

#### <span id="page-14-0"></span>[Une connexion Internet](#page-14-0)

[Présentation du](#page-0-0) Crans

[Introduction](#page-1-0)

[Sous le capot](#page-9-0)

[Des serveurs](#page-9-0)

[Des adresses IP](#page-12-0)

[Une connexion Internet](#page-14-0)

[Des hyperviseurs](#page-15-0)

[Des liens de secours](#page-17-0)

[Administrer le](#page-18-0) Crans

[Apprenti](#page-38-0)·e·s

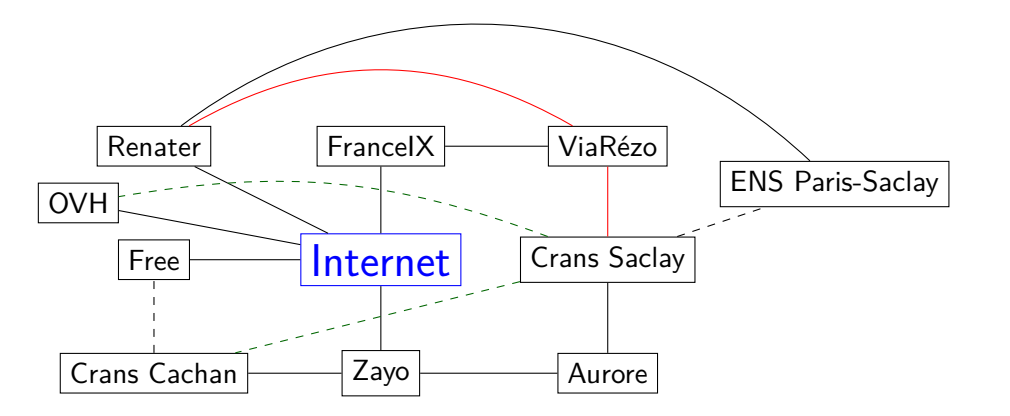

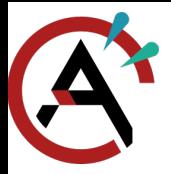

#### <span id="page-15-0"></span>[Des hyperviseurs](#page-15-0)

[Présentation du](#page-0-0) Crans

[Introduction](#page-1-0)

- [Sous le capot](#page-9-0) [Des serveurs](#page-9-0)
- [Des adresses IP](#page-12-0) [Une connexion Internet](#page-14-0)
- [Des hyperviseurs](#page-15-0)
- [Des liens de secours](#page-17-0)
- [Administrer le](#page-18-0) Crans
- [Apprenti](#page-38-0)·e·s
- [Conclusion](#page-40-0)
- $\triangleright$  Une seule machine pour plusieurs services  $\implies$  pas propre, difficile à maintenir
- I Un service par machine  $\implies$  coûteux, prend de la place, ressources inutilisées
- $\blacktriangleright$  Solution : virtualiser
- $\blacktriangleright$  Au Crans : un service (mail, framadate, ...) = une machine virtuelle

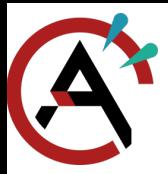

#### [Des hyperviseurs](#page-15-0)

[Présentation du](#page-0-0) Crans

[Introduction](#page-1-0)

[Sous le capot](#page-9-0) [Des serveurs](#page-9-0) [Des adresses IP](#page-12-0) [Une connexion Internet](#page-14-0) [Des hyperviseurs](#page-15-0) [Des liens de secours](#page-17-0)

[Administrer le](#page-18-0) Crans

[Apprenti](#page-38-0)·e·s

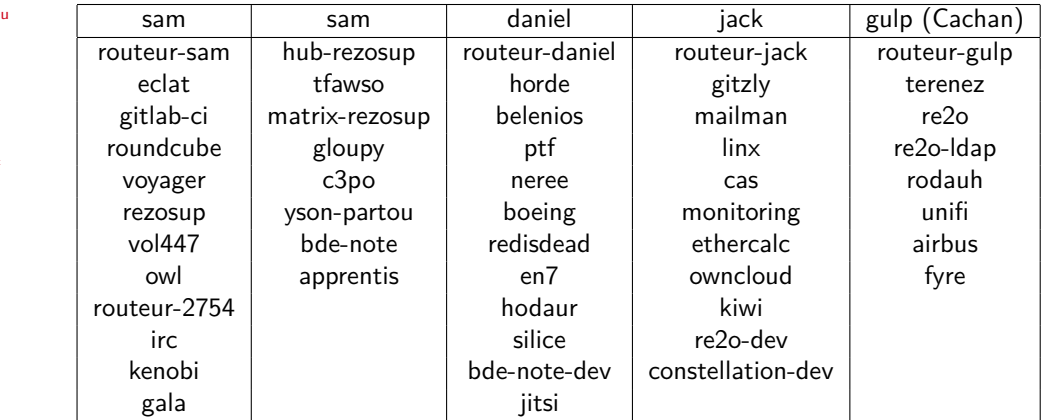

### <span id="page-17-0"></span>[Des liens de secours](#page-17-0)

[Présentation du](#page-0-0) Crans

[Introduction](#page-1-0)

[Sous le capot](#page-9-0)

[Des serveurs](#page-9-0)

Des adresses **IP** 

[Une connexion Internet](#page-14-0)

[Des hyperviseurs](#page-15-0)

[Des liens de secours](#page-17-0)

[Administrer le](#page-18-0) Crans

[Apprenti](#page-38-0)·e·s

[Conclusion](#page-40-0)

▶ Mini-Crans à OVH en cas de grosse coupure

- **Serveur DNS**
- I Serveur mail
- ▶ Copie du wiki (<https://wiki2.crans.org/>)
- I Copie de certains dépôts Git (<https://git2.crans.org/>)
- $\blacktriangleright$  Crans plus résilient que Facebook
- ▶ Tunnel Wireguard chiffré entre Crans (Saclay) et OVH
- ▶ Tunnel Wireguard entre Cachan et Saclay (pour les backups et Re2o)
- ▶ Entrée Freebox à Cachan, entrée ENS à Saclay

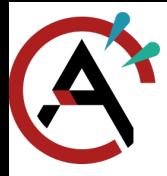

#### <span id="page-18-0"></span>[Différents réseaux](#page-18-0)

[Présentation du](#page-0-0) Crans

[Introduction](#page-1-0)

[Sous le capot](#page-9-0)

[Administrer le](#page-18-0) Crans

[Différents réseaux](#page-18-0)

[LDAP](#page-21-0)

[Ansible](#page-28-0)

[Déployer un service](#page-34-0)

[Réparer](#page-36-0) [Services adhérent](#page-37-0)·e·s

[Apprenti](#page-38-0)·e·s

- $\triangleright$  Protocole IP : tout le monde peut parler à ses voisins
- I Sécurité : isoler les machines du monde extérieur
- ▶ Création de plusieurs sous-réseaux nommés VLAN pour diverses utilités
- $\blacktriangleright$  Réseaux numérotés

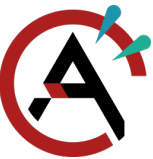

## [Différents réseaux](#page-18-0)

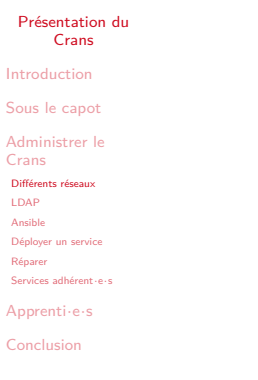

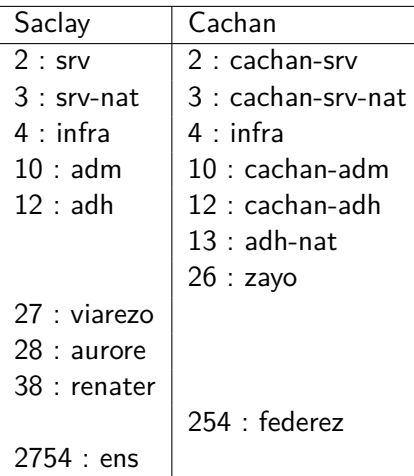

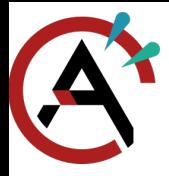

#### [Différents réseaux](#page-18-0)

[Présentation du](#page-0-0) Crans

[Introduction](#page-1-0)

[Sous le capot](#page-9-0)

[Administrer le](#page-18-0) Crans

[Différents réseaux](#page-18-0)

[LDAP](#page-21-0)

[Ansible](#page-28-0)

[Déployer un service](#page-34-0)

[Réparer](#page-36-0)

[Services adhérent](#page-37-0)·e·s

[Apprenti](#page-38-0)·e·s

- $\blacktriangleright$  Plan IP du Crans :
	- IPv6 publique : 2a0c:700: + numéro du VLAN + ::/64 (pour 03-srv-nat : 2a0c:700:3::/64)
	- IPv6 privée :  $fd00:0:0: +$  numéro du VLAN  $+$  ::/64 (pour 10-adm : fd00:0:0:10::/64)
	- IPv4 privée : 172.16. + numéro de VLAN + .0/24 (pour 03-srv-nat : 172.16.3.0/24)
		- Règles définies plus précisément dans le LDAP

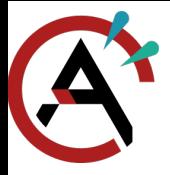

[Présentation du](#page-0-0) Crans

[Introduction](#page-1-0)

[Sous le capot](#page-9-0)

[Administrer le](#page-18-0) Crans [Différents réseaux](#page-18-0) [LDAP](#page-21-0) [passwd](#page-22-0) [group](#page-23-0) [networks](#page-24-0) [hosts](#page-25-0) [services](#page-26-0) [Services Crans](#page-27-0)

[Ansible](#page-28-0)

[Déployer un service](#page-34-0)

[Réparer](#page-36-0)

[Services adhérent](#page-37-0)·e·s

[Apprenti](#page-38-0)·e·s

[Conclusion](#page-40-0)

<span id="page-21-0"></span>▶ Infrastructure du Crans : gérée dans un arbre LDAP

 $\blacktriangleright$  LDAP accessible sur tealc

```
dc=crans,dc=org
|
+-ou=group
 | +-cn=nounou (posixGroup)
  | +-cn=user (posixGroup)
|
+-ou=hosts
 | +-cn=machine (device)
    | +-cn=machine.adm.crans.org+ipHostNumber=172.16.1.100 (device, ipHost, ieee802Device)
|
+-ou=networks
 | +-cn=adm (ipNetwork)
|
+-ou=passwd
 | +-uid=_nom (inetOrgPerson, posixAccount)
|
+-ou=services
  +-cn=ssh (ipService)
```
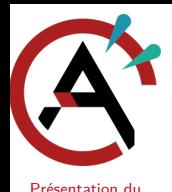

Crans [Introduction](#page-1-0) [Sous le capot](#page-9-0) [Administrer le](#page-18-0) Crans [Différents réseaux](#page-18-0) [LDAP](#page-21-0) [passwd](#page-22-0) [group](#page-23-0) [networks](#page-24-0) [hosts](#page-25-0) [services](#page-26-0) [Services Crans](#page-27-0) [Ansible](#page-28-0) [Déployer un service](#page-34-0) [Réparer](#page-36-0) [Services adhérent](#page-37-0)·e·s [Apprenti](#page-38-0)·e·s [Conclusion](#page-40-0)

# <span id="page-22-0"></span>[Administrer le Crans](#page-18-0)

- [LDAP](#page-21-0)
	- $\triangleright$  ou=passwd
		- Contient les comptes des nounous et des apprenti·e·s
		- I Permet de se connecter sur tous les serveurs du Crans
		- **In Pseudo commence par un** *underscore* pour les distinguer des comptes normaux

dn: uid=\_ynerant,ou=passwd,dc=crans,dc=org objectClass: top objectClass: inetOrgPerson objectClass: organizationalPerson objectClass: person objectClass: posixAccount cn: Yohann D'ANELLO gidNumber: 10000 givenName: Yohann homeDirectory: /home\_nounou/ynerant loginShell: /bin/bash mail: ynerant@crans.org sn: D'ANELLO uid: \_ynerant uidNumber: 1000006 userPassword: {CRYPT}

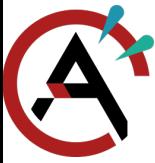

- <span id="page-23-0"></span>[LDAP](#page-21-0)
	- $\triangleright$  ou=group

- [Présentation du](#page-0-0) Crans
- 
- [Sous le capot](#page-9-0)

```
Administrer le
Crans
 Différents réseaux
 LDAP
 passwd
 group
 networks
 hosts
 services
 Services Crans
 Ansible
```
- [Déployer un service](#page-34-0)
- [Réparer](#page-36-0)
- 
- [Apprenti](#page-38-0)·e·s
- [Conclusion](#page-40-0)
- 
- [Introduction](#page-1-0)
- 

- 
- 
- 
- [Services adhérent](#page-37-0)·e·s
- 
- 
- 
- $\blacktriangleright$  Informations sur les groupes UNIX
- **Deux groupes :** 
	- $\blacktriangleright$  user, par défaut pour nounous et apprenti $\cdot$ e $\cdot$ s
	- I nounou, pour les nounous, donne un accès root

**KORK EXTERNE PROVIDE** 

dn: cn=\_user,ou=group,dc=crans,dc=org objectClass: posixGroup objectClass: top cn: user gidNumber: 10000 dn: cn=\_nounou,ou=group,dc=crans,dc=org

objectClass: posixGroup objectClass: top cn: nounou gidNumber: 10001 memberUid: benjamin memberUid: \_erdnaxe memberUid: \_pollion memberUid: \_shirenn memberUid: \_ynerant [...]

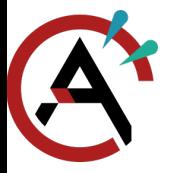

<span id="page-24-0"></span>[LDAP](#page-21-0)

#### [Présentation du](#page-0-0) Crans

[Introduction](#page-1-0)

[Sous le capot](#page-9-0)

```
Administrer le
Crans
 Différents réseaux
```
[LDAP](#page-21-0)

[passwd](#page-22-0)

[group](#page-23-0)

[networks](#page-24-0) [hosts](#page-25-0)

[services](#page-26-0)

[Services Crans](#page-27-0)

[Ansible](#page-28-0)

[Déployer un service](#page-34-0)

[Réparer](#page-36-0)

[Services adhérent](#page-37-0)·e·s

[Apprenti](#page-38-0)·e·s

[Conclusion](#page-40-0)

## $\triangleright$  ou=networks

- I Contient les informations des différents réseaux
- ▶ Nom et numéro de VLAN, début IPv4, masque IPv4

```
dn: cn=srv,ou=networks,dc=crans,dc=org
objectClass: ipNetwork
objectClass: top
cn: srv
description: 2
ipNetmaskNumber: 255.255.255.192
ipNetworkNumber: 185.230.79.0
```
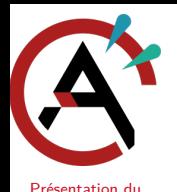

Crans [Introduction](#page-1-0) [Sous le capot](#page-9-0) [Administrer le](#page-18-0) Crans [Différents réseaux](#page-18-0) [LDAP](#page-21-0) [passwd](#page-22-0) [group](#page-23-0) [networks](#page-24-0) [hosts](#page-25-0) [services](#page-26-0) [Services Crans](#page-27-0) [Ansible](#page-28-0) [Déployer un service](#page-34-0) [Réparer](#page-36-0) [Services adhérent](#page-37-0)·e·s

# <span id="page-25-0"></span>[Administrer le Crans](#page-18-0)

[LDAP](#page-21-0)

 $\triangleright$  ou=hosts

- $\triangleright$  Contient les informations sur une machine virtuelle
- $\blacktriangleright$  Informations sur les interfaces réseau
- ▶ Nom de la VM, nom DNS, alias DNS, IPv4, IPv6, adresse MAC, ouvertures de port

**KORK EXTERNE PROVIDE** 

```
dn: cn=gitzly.crans.org,cn=gitzly,ou=hosts,dc=crans,dc=org
objectClass: top
objectClass: device
objectClass: ipHost
objectClass: ieee802Device
cn: gitzly.crans.org
cn: gitlab.crans.org
cn: git.crans.org
description: in:http,in:https,out:http,out:https
ipHostNumber: 185.230.79.14
ipHostNumber: 2a0c:700:2::ff:fe01:502
macAddress: 02:00:00:01:05:02
```
[Apprenti](#page-38-0)·e·s [Conclusion](#page-40-0)

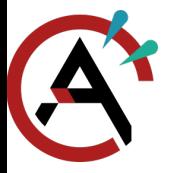

<span id="page-26-0"></span>[LDAP](#page-21-0)

[Présentation du](#page-0-0) Crans

[Introduction](#page-1-0)

[Sous le capot](#page-9-0)

[Administrer le](#page-18-0) Crans [Différents réseaux](#page-18-0)

[LDAP](#page-21-0)

[passwd](#page-22-0)

[group](#page-23-0)

[networks](#page-24-0)

[hosts](#page-25-0)

[services](#page-26-0) [Services Crans](#page-27-0)

[Ansible](#page-28-0)

[Déployer un service](#page-34-0)

[Réparer](#page-36-0)

[Services adhérent](#page-37-0)·e·s

[Apprenti](#page-38-0)·e·s

[Conclusion](#page-40-0)

24/34

## $\triangleright$  ou=services

**In Type d'ouverture de port** 

**Protocole TCP ou UDP** 

**Port ou rangée de ports** 

dn: cn=http,ou=services,dc=crans,dc=org objectClass: ipService objectClass: top cn: http ipServicePort: 80 ipServiceProtocol: tcp

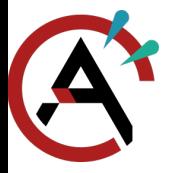

<span id="page-27-0"></span>[LDAP](#page-21-0)

#### [Présentation du](#page-0-0) Crans

[Introduction](#page-1-0)

[Sous le capot](#page-9-0)

[Administrer le](#page-18-0) Crans

[Différents réseaux](#page-18-0)

[LDAP](#page-21-0)

[passwd](#page-22-0)

[group](#page-23-0)

[networks](#page-24-0)

[hosts](#page-25-0)

[services](#page-26-0)

[Services Crans](#page-27-0)

[Ansible](#page-28-0)

[Déployer un service](#page-34-0)

[Réparer](#page-36-0)

[Services adhérent](#page-37-0)·e·s

[Apprenti](#page-38-0)·e·s

[Conclusion](#page-40-0)

I LDAP : base de données du Crans

 $\blacktriangleright$  Services utilisant ce LDAP  $\cdot$ 

- **PAM** (connexion Debian)
- **DNS**
- **Pare-feu**
- $\blacktriangleright$  Ansible

**KED KAP KED KED E VOOR** 

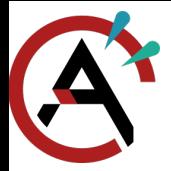

<span id="page-28-0"></span>[Ansible](#page-28-0)

#### [Présentation du](#page-0-0) Crans

[Introduction](#page-1-0)

[Sous le capot](#page-9-0)

[Administrer le](#page-18-0) Crans

[Différents réseaux](#page-18-0)

[LDAP](#page-21-0)

[Ansible](#page-28-0)

[Déployer un service](#page-34-0)

[Réparer](#page-36-0)

[Services adhérent](#page-37-0)·e·s

[Apprenti](#page-38-0)·e·s

[Conclusion](#page-40-0)

## ▶ Question récurrente : « Comment ce service a été installé il y a X mois/années ? »

K ロ ▶ K @ ▶ K 할 ▶ K 할 ▶ | 할 | © 9 Q @

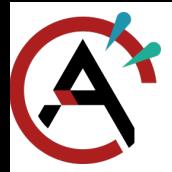

[Ansible](#page-28-0)

[Présentation du](#page-0-0) Crans

[Introduction](#page-1-0)

[Sous le capot](#page-9-0)

[Administrer le](#page-18-0) Crans

[Différents réseaux](#page-18-0)

[LDAP](#page-21-0)

[Ansible](#page-28-0)

[Déployer un service](#page-34-0)

[Réparer](#page-36-0)

[Services adhérent](#page-37-0)·e·s

[Apprenti](#page-38-0)·e·s

[Conclusion](#page-40-0)

▶ Question récurrente : « Comment ce service a été installé il y a X mois/années ? »

 $\blacktriangleright$  Solution : documentation

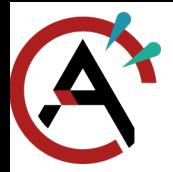

[Ansible](#page-28-0)

[Présentation du](#page-0-0) Crans

[Introduction](#page-1-0)

[Sous le capot](#page-9-0)

[Administrer le](#page-18-0) Crans

[Différents réseaux](#page-18-0)

[LDAP](#page-21-0)

[Ansible](#page-28-0)

[Déployer un service](#page-34-0)

[Réparer](#page-36-0)

[Services adhérent](#page-37-0)·e·s

[Apprenti](#page-38-0)·e·s

[Conclusion](#page-40-0)

- ▶ Question récurrente : « Comment ce service a été installé il y a X mois/années ? »
- $\blacktriangleright$  Solution : documentation
- ▶ Pour réinstaller (nettoyage de la machine, serveur défectueux, ...) : peut être pénible de réinstaller à la main. Documentation pas toujours à jour.

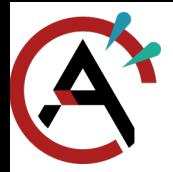

[Ansible](#page-28-0)

[Présentation du](#page-0-0) Crans

[Introduction](#page-1-0)

[Sous le capot](#page-9-0)

[Administrer le](#page-18-0) Crans

[Différents réseaux](#page-18-0)

[LDAP](#page-21-0)

[Ansible](#page-28-0)

[Déployer un service](#page-34-0)

[Réparer](#page-36-0)

[Services adhérent](#page-37-0)·e·s

[Apprenti](#page-38-0)·e·s

- ▶ Question récurrente : « Comment ce service a été installé il y a X mois/années ? »
- $\blacktriangleright$  Solution : documentation
- ▶ Pour réinstaller (nettoyage de la machine, serveur défectueux, ...) : peut être pénible de réinstaller à la main. Documentation pas toujours à jour.
- I Solution : recettes Ansible

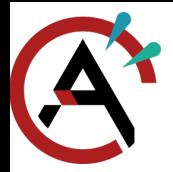

[Ansible](#page-28-0)

[Présentation du](#page-0-0) Crans

[Introduction](#page-1-0)

[Sous le capot](#page-9-0)

[Administrer le](#page-18-0) Crans

- [Différents réseaux](#page-18-0) [LDAP](#page-21-0)
- [Ansible](#page-28-0)
- [Déployer un service](#page-34-0)
- [Réparer](#page-36-0)
- [Services adhérent](#page-37-0)·e·s

[Apprenti](#page-38-0)·e·s

- ▶ Question récurrente : « Comment ce service a été installé il y a X mois/années ? »
- $\blacktriangleright$  Solution : documentation
- ▶ Pour réinstaller (nettoyage de la machine, serveur défectueux, ...) : peut être pénible de réinstaller à la main. Documentation pas toujours à jour.
- I Solution : recettes Ansible
- $\blacktriangleright$  Recette Ansible : suite d'instruction permettant l'installation d'un service (installation via APT, écriture d'un fichier de configuration, ...)

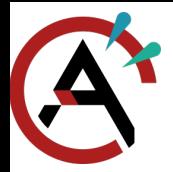

[Ansible](#page-28-0)

- [Présentation du](#page-0-0) Crans
- [Introduction](#page-1-0)
- [Sous le capot](#page-9-0)
- [Administrer le](#page-18-0) Crans
- [Différents réseaux](#page-18-0) [LDAP](#page-21-0)
- [Ansible](#page-28-0)
- [Déployer un service](#page-34-0)
- [Réparer](#page-36-0)
- [Services adhérent](#page-37-0)·e·s
- [Apprenti](#page-38-0)·e·s
- [Conclusion](#page-40-0)
- ▶ Question récurrente : « Comment ce service a été installé il y a X mois/années ? »
- $\blacktriangleright$  Solution : documentation
- ▶ Pour réinstaller (nettoyage de la machine, serveur défectueux, ...) : peut être pénible de réinstaller à la main. Documentation pas toujours à jour.
- I Solution : recettes Ansible
- $\blacktriangleright$  Recette Ansible : suite d'instruction permettant l'installation d'un service (installation via APT, écriture d'un fichier de configuration, ...)
- $\blacktriangleright$  Tous les services Crans ont leur configuration Ansible
- $\triangleright$  <https://gitlab.crans.org/nounous/ansible>

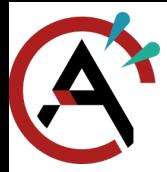

### <span id="page-34-0"></span>[Déployer un service](#page-34-0)

[Présentation du](#page-0-0) Crans

[Introduction](#page-1-0)

[Sous le capot](#page-9-0)

[Administrer le](#page-18-0) Crans

[Différents réseaux](#page-18-0) [LDAP](#page-21-0)

[Ansible](#page-28-0)

[Déployer un service](#page-34-0)

[Réparer](#page-36-0)

[Services adhérent](#page-37-0)·e·s

[Apprenti](#page-38-0)·e·s

[Conclusion](#page-40-0)

- $\blacktriangleright$  « Je souhaite installer ce service, comment faire? »
- $\blacktriangleright$  Installation d'une machine virtuelle (environ 20 minutes)
- $\blacktriangleright$  Installation du service
- $\blacktriangleright$  Tests
- $\blacktriangleright$  Si concluant :
	- $\triangleright$  Écriture de la configuration Ansible
	- Réinstallation de la machine avec la configuration Ansible

**KORK EXTERNE DRAM** 

- **Disussion en IN**
- **Documentation**
- Pub du service (si nécessaire)
- $\blacktriangleright$  Sinon :
	- I On brûle la VM

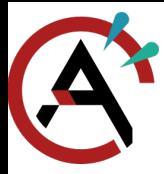

#### [Déployer un service](#page-34-0)

[Présentation du](#page-0-0) Crans

[Introduction](#page-1-0)

[Sous le capot](#page-9-0)

[Administrer le](#page-18-0) Crans [Différents réseaux](#page-18-0) [LDAP](#page-21-0) [Ansible](#page-28-0) [Déployer un service](#page-34-0) [Réparer](#page-36-0) [Services adhérent](#page-37-0)·e·s

[Apprenti](#page-38-0)·e·s

[Conclusion](#page-40-0)

## Pas de test en prod !

Pour développer/tester, mieux vaut réinstaller le service (rapide avec Ansible) que risquer de tout casser.

**KORK ERREPACIÓN ADA** 

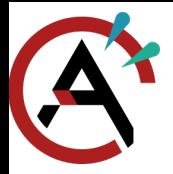

#### <span id="page-36-0"></span>[Réparer](#page-36-0)

[Présentation du](#page-0-0) Crans

[Introduction](#page-1-0)

[Sous le capot](#page-9-0)

[Administrer le](#page-18-0) Crans

[Différents réseaux](#page-18-0)

[LDAP](#page-21-0) [Ansible](#page-28-0)

[Déployer un service](#page-34-0)

[Réparer](#page-36-0)

[Services adhérent](#page-37-0)·e·s

[Apprenti](#page-38-0)·e·s

- **In Serveurs monitorés (Prometheus) pour détecter des pannes / surcharges**
- $\triangleright$  #monitoring sur IRC, <https://grafana.crans.org/>
- **IN Mails envoyés en cas de problème**
- $\triangleright$  Si casse manuelle : discuter sur #roots, c'est pas grave
- $\triangleright$  Pire des cas : backups quotidiens (sur zephir)

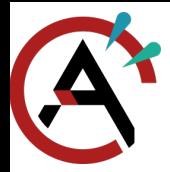

### <span id="page-37-0"></span>[Services adhérent](#page-37-0)·e·s

[Présentation du](#page-0-0) Crans

[Introduction](#page-1-0)

[Sous le capot](#page-9-0)

[Administrer le](#page-18-0) Crans

[Différents réseaux](#page-18-0)

[LDAP](#page-21-0)

[Ansible](#page-28-0)

[Déployer un service](#page-34-0)

[Réparer](#page-36-0)

[Services adhérent](#page-37-0)·e·s

[Apprenti](#page-38-0)·e·s

- ▶ Re2o : Intranet, base des adhérent·e·s et de leurs machines
- $\triangleright$   $\lambda$  terme : Constellation
- ▶ Système centralisé pour authentifier les adhérent·e·s
- ▶ Export des comptes dans un LDAP dédié (re2o-ldap, yson-partou)
- $\blacktriangleright$  LDAP utilisé pour :
	- $\blacktriangleright$  Zamok
	- $\blacktriangleright$  Mails
	- **Owncloud**
	- $\triangleright$  CAS
	- $\blacktriangleright$  Gitlah
	- $W$ ebIRC
	- Futurs services mis en place?

<span id="page-38-0"></span>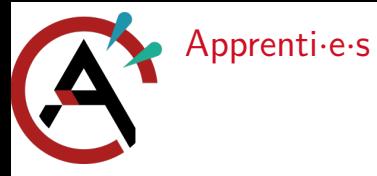

[Présentation du](#page-0-0) Crans

[Introduction](#page-1-0)

[Sous le capot](#page-9-0)

[Administrer le](#page-18-0) **Crans** 

[Apprenti](#page-38-0)·e·s

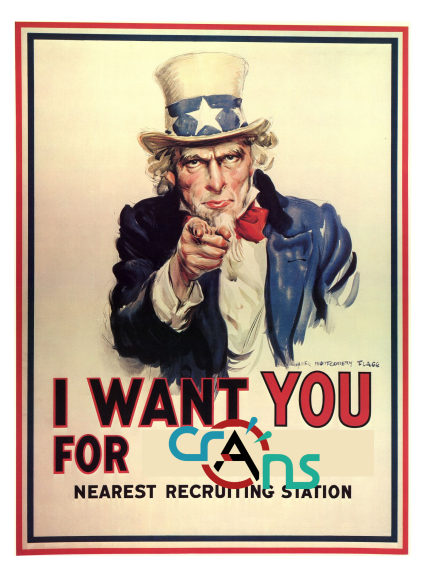

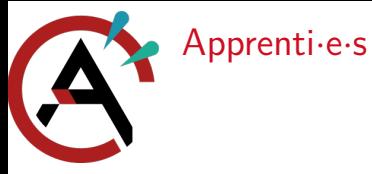

#### [Présentation du](#page-0-0) Crans

[Introduction](#page-1-0)

[Sous le capot](#page-9-0)

[Administrer le](#page-18-0) Crans

[Apprenti](#page-38-0)·e·s

- ▶ Pas besoin de connaître des choses pour apprendre !
- **Encadrement de projets par des nounous**
- **In Si vous avez des idées, suggérez-les**
- ▶ Soyez volontaires, curieux·ses et motivé·e·s :)
- $\blacktriangleright$  Le Crans n'est pas figé !

<span id="page-40-0"></span>[Conclusion](#page-40-0)

#### [Présentation du](#page-0-0) Crans

[Introduction](#page-1-0)

[Sous le capot](#page-9-0)

[Administrer le](#page-18-0) Crans

[Apprenti](#page-38-0)·e·s

- ▶ Le Crans, c'est beaucoup de services qui évoluent
- Plein de projets à vous proposer
- $\blacktriangleright$  Venez avec vos idées !

<span id="page-41-0"></span>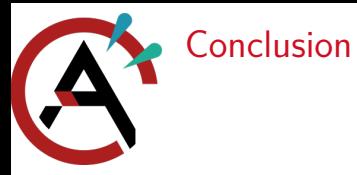

[Présentation du](#page-0-0) Crans

[Introduction](#page-1-0)

[Sous le capot](#page-9-0)

[Administrer le](#page-18-0) Crans

[Apprenti](#page-38-0)·e·s

[Conclusion](#page-40-0)

## Merci de m'avoir écouté :)

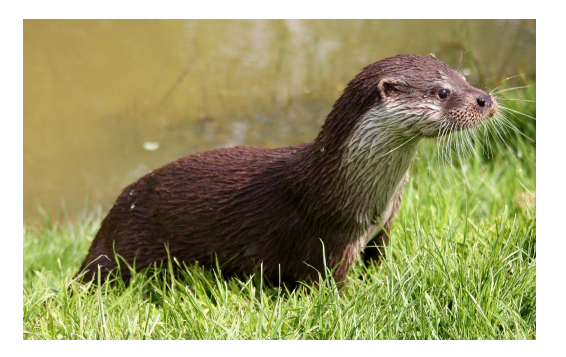